# **Compiling Xindice on Windows**

#### $1.0$

#### by Dave Viner

## **Table of contents**

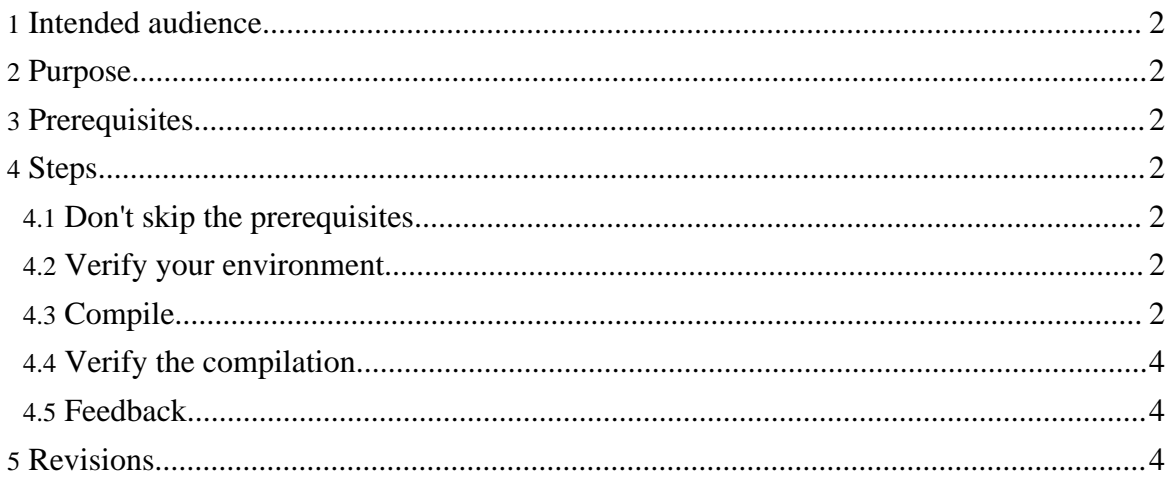

#### <span id="page-1-0"></span>**1. Intended audience**

This How-to is aimed at developers who want to compile Xindice on Windows.

#### <span id="page-1-1"></span>**2. Purpose**

Following the steps of this how-to should allow you to compile Xindice on windows.

## <span id="page-1-2"></span>**3. Prerequisites**

See the [prerequisites](prereqs.html) page.

## <span id="page-1-3"></span>**4. Steps**

#### <span id="page-1-4"></span>**4.1. Don't skip the prerequisites**

Be sure to follow the [prerequisites.](prereqs.html)

#### <span id="page-1-5"></span>**4.2. Verify your environment**

Open a new command window. Click Start, choose Run. Enter cmd and hit return. A new command window should appear.

Make sure you have the JAVA\_HOME environment variable set.

```
C:\>echo %JAVA_HOME%
C:\iota i2sdk1.4.1 \overline{01}C: \>
```
## <span id="page-1-6"></span>**4.3. Compile**

Navigate to your the location where you unzipped your Xindice sources and run the compile.

```
Note:
  This example assumes that you unzip the Xindice sources into D:\xindice\current. If you unzip the sources elsewhere, just
  substitute that path for D:\xindice\current.
C:\searrow d:
```

```
D:\>cd xindice\current\xml-xindice
```

```
D:\xindice\current\xml-xindice>dir
Volume in drive D is Data
Volume Serial Number is A3EB-9689
Directory of D:\xindice\current\xml-xindice
11/20/2002 08:40p <DIR> .
11/20/2002 08:40p <DIR> ..<br>10/29/2002 11:59a 1,507 .classpath
10/29/2002 11:59a 1,507 .classpath
10/29/2002 11:59a 64 .cvsigno<br>10/29/2002 11:59a 387 .project
10/29/2002 11:59a 387 .pro<br>11/18/2002 01:41p <DIR> bin
11/18/2002 01:41p <DIR> bin
11/20/2002 10:20a <DIR> build
12/06/2001 10:33a 864 build.bat
                                             431 build.properties.sample<br>753 build.sh
10/25/2002 01:18a 753 build.sh<br>11/18/2002 01:41p 14,109 build.xml
11/18/2002 01:41p 14,109 build.xml 1/20/2002 02:43p <br/> <br/> <br/> <br/> <br/> <br/> <br/> <br/> <br/> <br/> <br/> <br/> <br/> <br/> <br/> <br/> <br/> <br/> <br/> <br/>s<br/>dasses
11/20/2002 02:43p <DIR> classe<br>11/18/2002 01:41p <DIR> config
11/18/2002 01:41p<br>10/25/2002 12:33a
10/25/2002 12:33a 348 contributor.properties.sample<br>10/25/2002 12:33a 2,268 contributor.xml<br>11/01/2002 03:53p
                                          2,268 contributor.xml
11/01/2002 03:53p <DIR> deploy
11/20/2002 03:51p <DIR> docs<br>11/20/2002 08:40p 15 fclean.bat
11/20/2002 08:40p<br>11/01/2002 01:52p
                               1,026 forrest.properties<br>
spik>
iava
11/20/2002 03:51p <DIR> java<br>12/06/2001 11:22a 2,743 LICENSE
12/06/2001 11:22a 2,743 LICENS<br>12/06/2001 10:33a 230 README
12/06/2001 10:33a<br>11/18/2002 01:42p <DIR>
11/18/2002 01:42p <DIR> src<br>11/01/2002 01:52p 3,668 sta
11/01/2002 01:52p 3,668 status.xml<br>15 File(s) 28,797 bytes
15 File(s) <sup>28,797</sup> bytes<br>12 Dir(s) 6,087,512,064 bytes
               6,087,512,064 bytes free
D:\xindice\current\xml-xindice>build
Xindice Build System
Buildfile: build.xml
init:
src-build:
test-build:
examples-build:
build:
jar-release:
war-release:
examples-release:
```
Copyright © 2001-2007 The Apache Software Foundation. All rights reserved.

```
release:
BUILD SUCCESSFUL
Total time: 7 seconds
D:\xindice\current\xml-xindice>
 Note:
```
Your compile will probably show a few more lines reporting that some files were compiled. I omitted those for brevity.

#### <span id="page-3-0"></span>**4.4. Verify the compilation**

If the compile was succeeded, you will find the output files in the current directory.

```
D:\xindice\current\xml-xindice>dir
Volume in drive D is Data
Volume Serial Number is A3EB-9689
Directory of D:\xindice\current\xml-xindice
11/18/2002 01:55p <DIR> .
11/18/2002 01:55p <DIR> ..
                               192,842 xindice-1.1b5-dev.jar
                             2,421,719 xindice-1.1b5-dev.war<br>1,748 xindice-1.1b5-dev.xml
11/20/2002 03:57p 1,748 xindice-1.1b5-dev.xml
                                 6,503 xindice-dom-1.1b5-dev.jar
```
## <span id="page-3-1"></span>**4.5. Feedback**

If you run into problems, don't worry. Be sure to send [feedback](../../../mail.html) so that we can improve these documents for the next person.

## <span id="page-3-2"></span>**5. Revisions**

Find a problem with this document? Consider contacting the mailing lists or submitting your own revision. For instructions, read the How To Submit a Revision.